## FIRST FINANCIAL BANK

## Business Online Banking: Change Username

- 1. Go to www.ffin.com to login with your username and password.
- 2. From the Home screen, you can navigate to **change your** username to something unique and secure to better protect you.
- 3. Begin by going to the Settings tab and selecting Security Preferences.

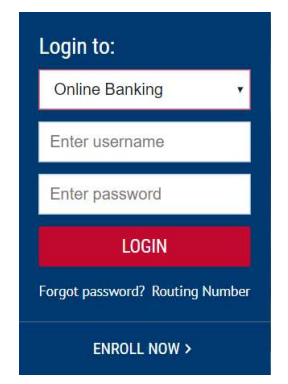

## ଜ Home Log Off Settings  $\boxtimes$ Messages Profile  $\circledR$ Help Home Page Preferences 慾 Settings **Account Preferences Account Preferences Security Preferences Security Preferences** وال **Alerts** Alerts Users

4. Next, select the Change Login ID option to create a unique login ID.

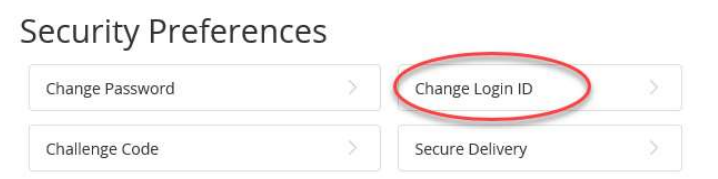

5. Finally, click Save new Login ID to save your new Login!

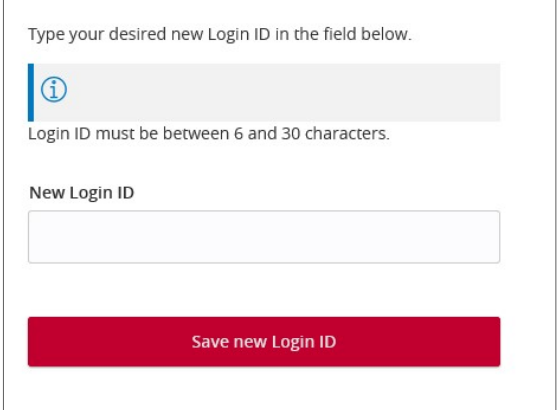

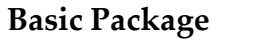

## Basic Package Enhanced/Treasury Package

رىل